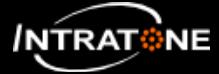

## **DÉCLARATION D'UN KIT INTRABOX ECO (1/2)**

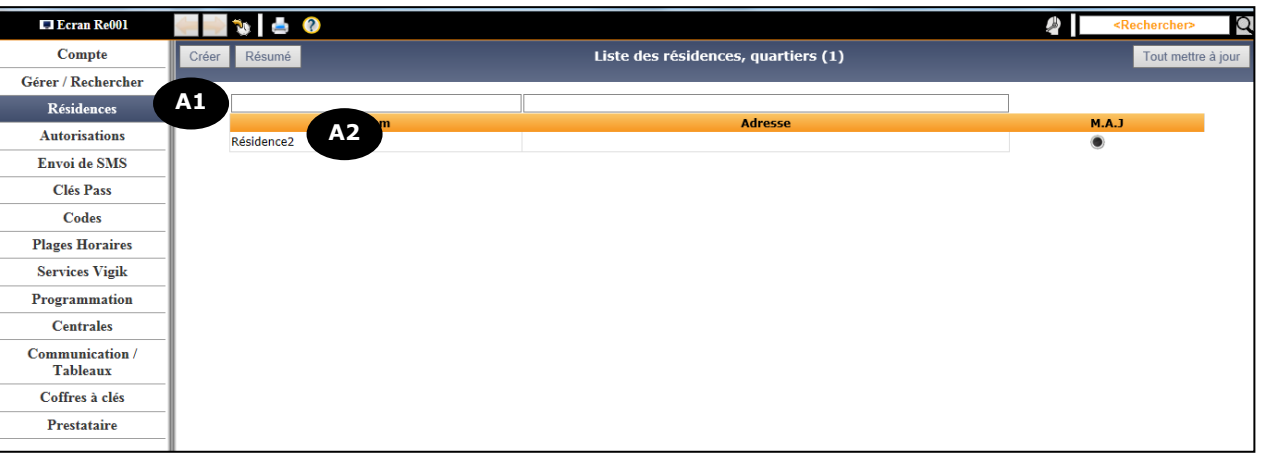

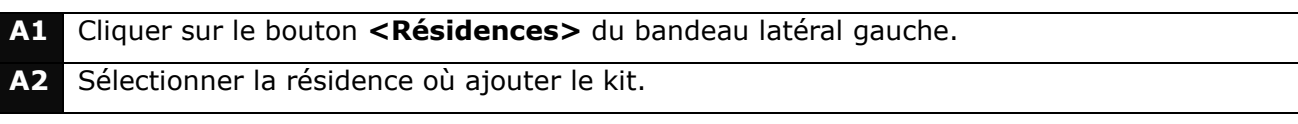

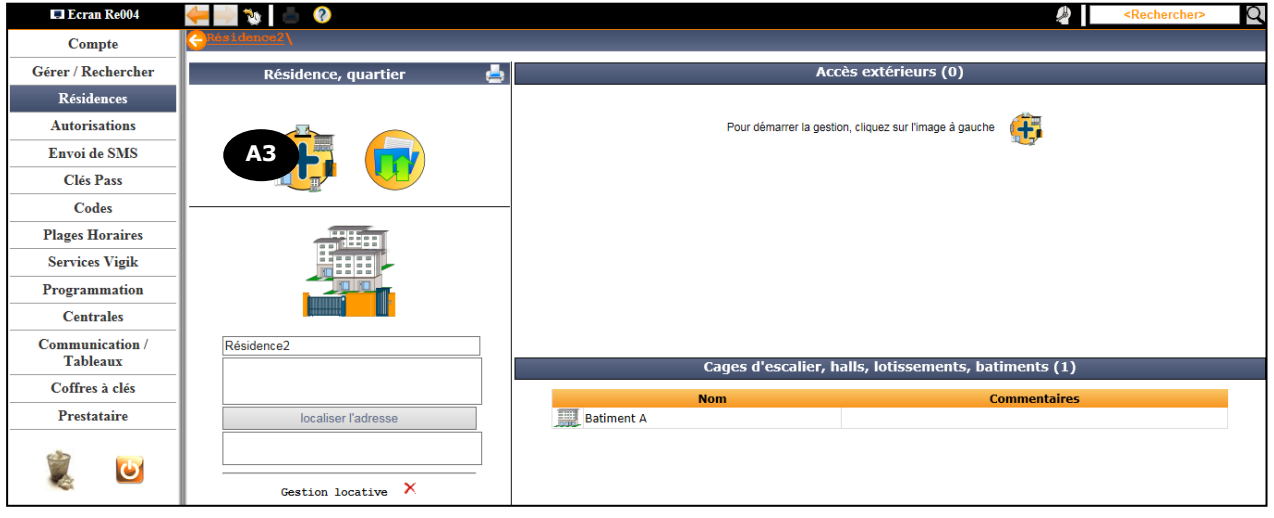

**A3** Cliquer sur un des boutons  $\uparrow$ , ils sont tous identiques.

## **Note :**

L'accès peut être ajouté en tant qu'accès extérieur (afin d'accéder à la résidence) ou en tant qu'accès intérieur (exclusivement pour un bâtiment de la résidence). Pour créer un accès intérieur, il faut d'abord cliquer sur le bâtiment correspondant.

- 1 -

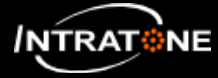

## **DÉCLARATION D'UN KIT INTRABOX ECO (2/2)**

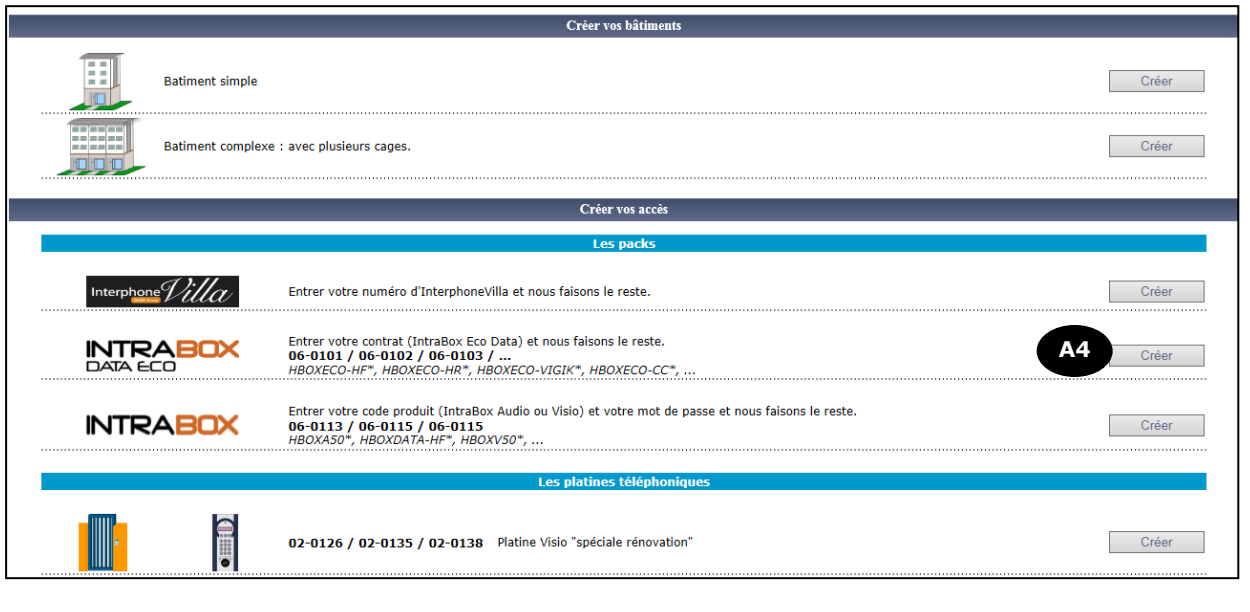

**A4** Cliquer sur le bouton **<Créer>** en face du produit INTRABOX DATA ECO.

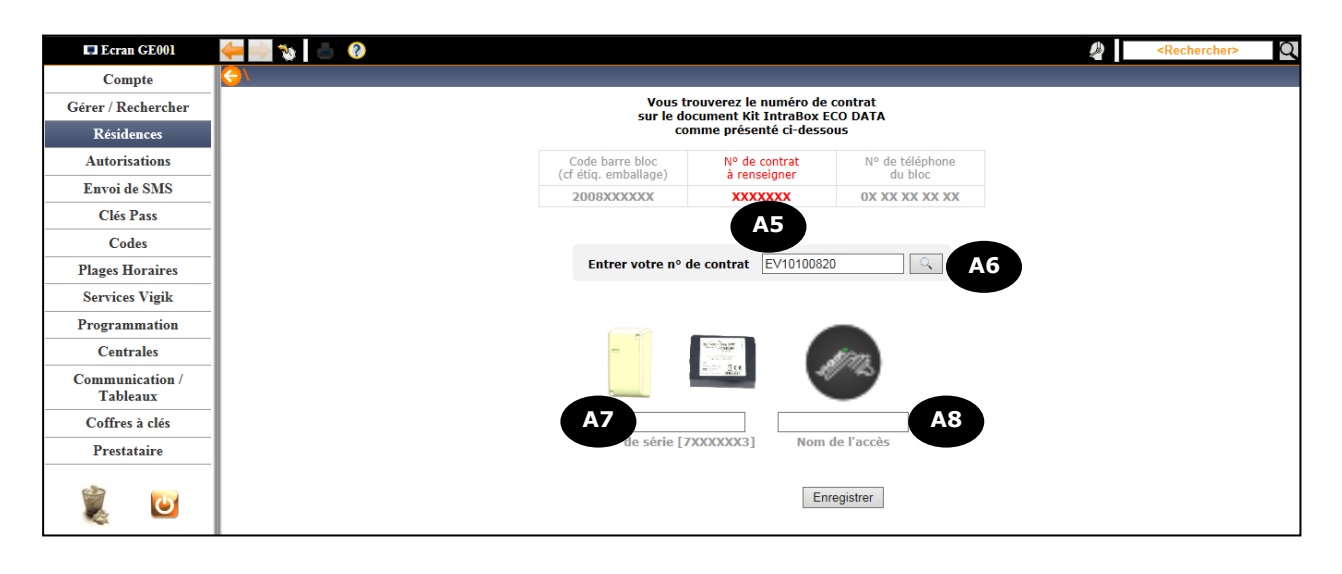

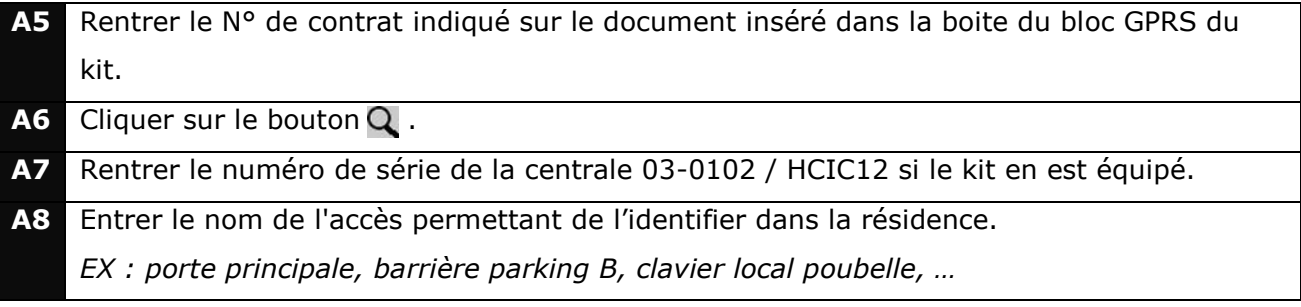

- 2 -

Ce document peut faire l'objet de modifications sans préavis et doit être lu en liaison avec le site de gestion INTRATONE : **www.intratone.info**.